#### **Let's set up the online accounts and apps on your iPhone. This will enable your phone to report your vitals back to your health record at Mosaic. Welcome!**

**Overview Shown below is a quick summary of the steps you'll be taking to get your iPhone set up properly. Each step will be covered in detail in the following pages and will guide you through the process.**

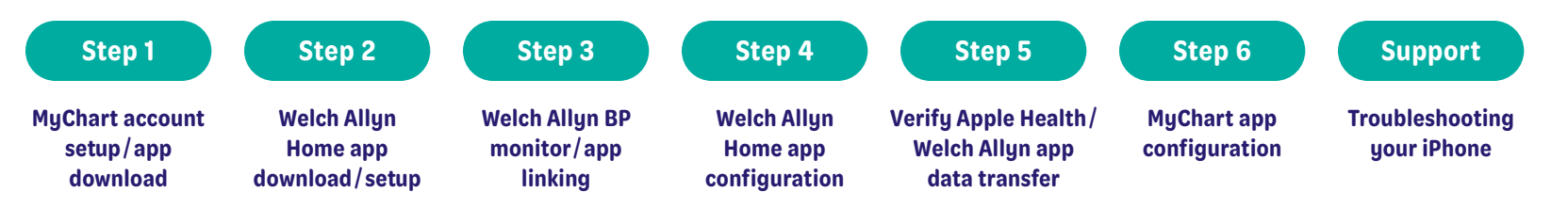

*IMPORTANT: Complete the steps listed throughout this document in the order they are shown. Make sure you have completed each step before advancing to the next step in the process.*

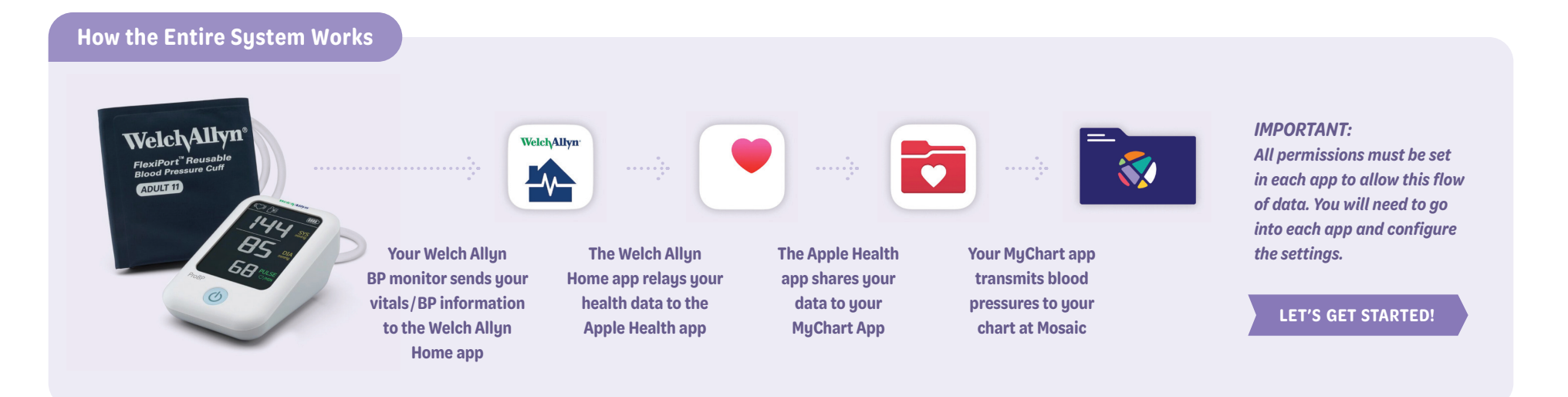

#### **Sign up for an online MyChart account: Step 1: Set up your MyChart account and app Scan this QR code … or visit https:**//**bit.ly**/**MosaicMyChart Download the WELCH ALLYN HOME app and create an account. Step 2 Step 1**-**A Download the MyChart app to your phone and set it up: Scan this QR code … or visit https:**//**bit.ly**/**AppleMyChart Step 1**-**B Scan this QR code … or visit https://bit.ly/WelchAllynHome**

# **Step 3**

**Link your WELCH ALLYN PRESSURE MONITOR to your WELCH ALLYN HOME app.**

**Follow the steps in the WELCH ALLYN CONNECTION GUIDE that came with your monitor. When finished, proceed on to step 4.**

**Step 4: Configure and verify your Welch Allyn Home app**

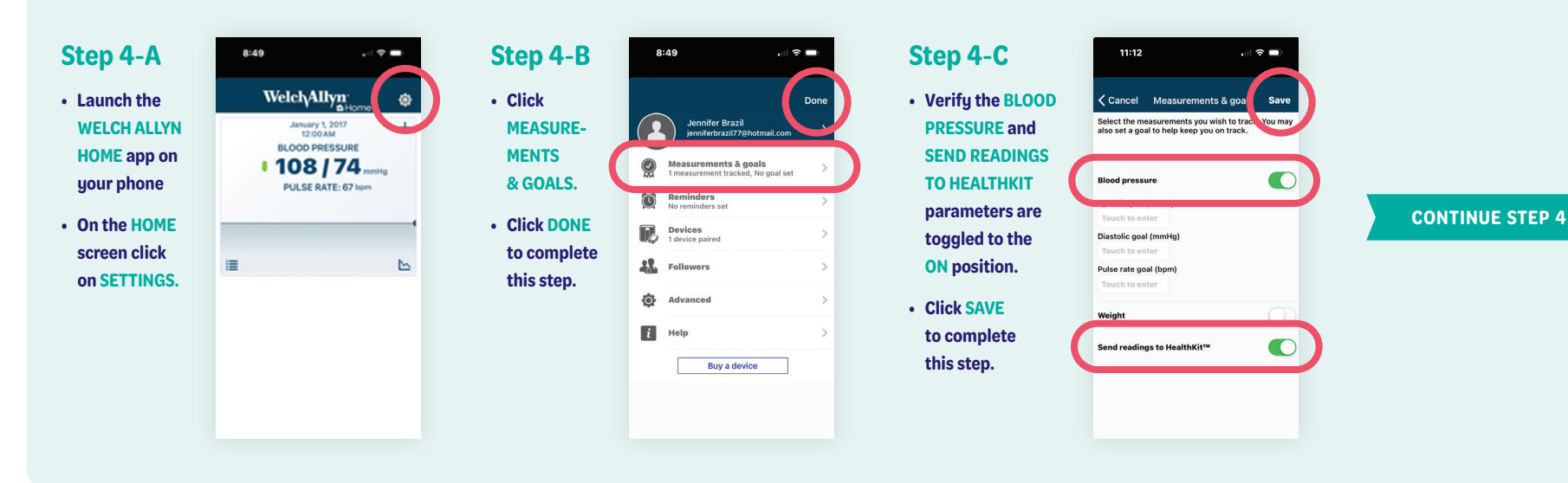

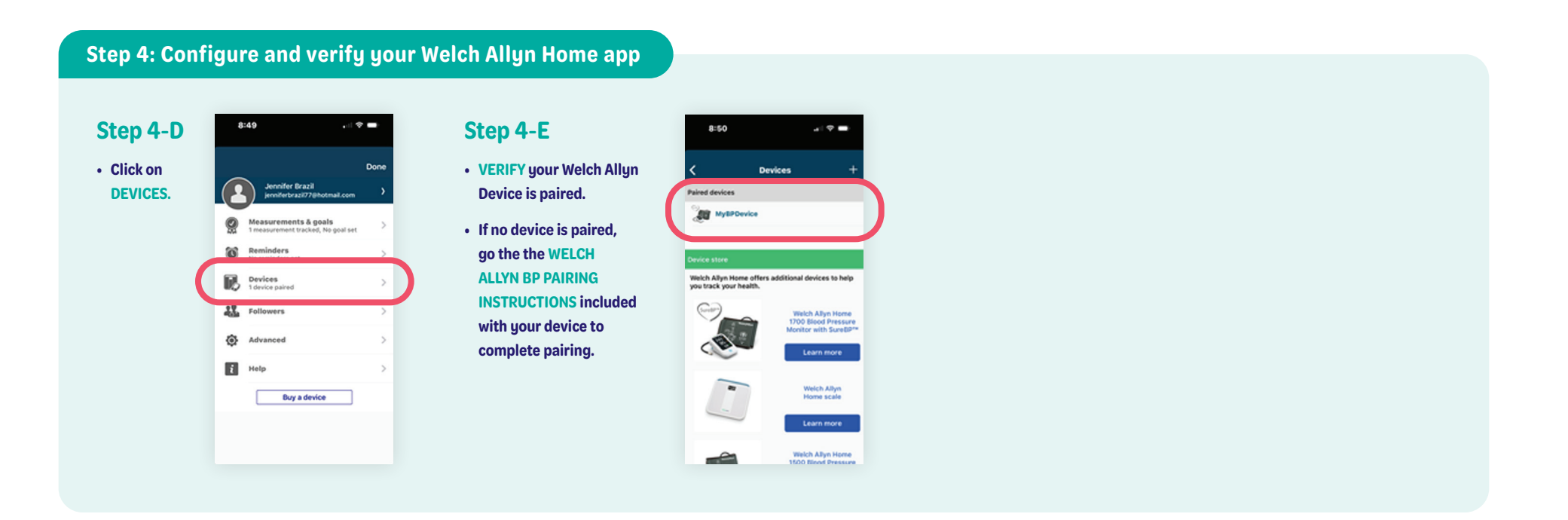

# **Step 5: Verify your Apple Health app is receiving data from the Welch Allyn app**

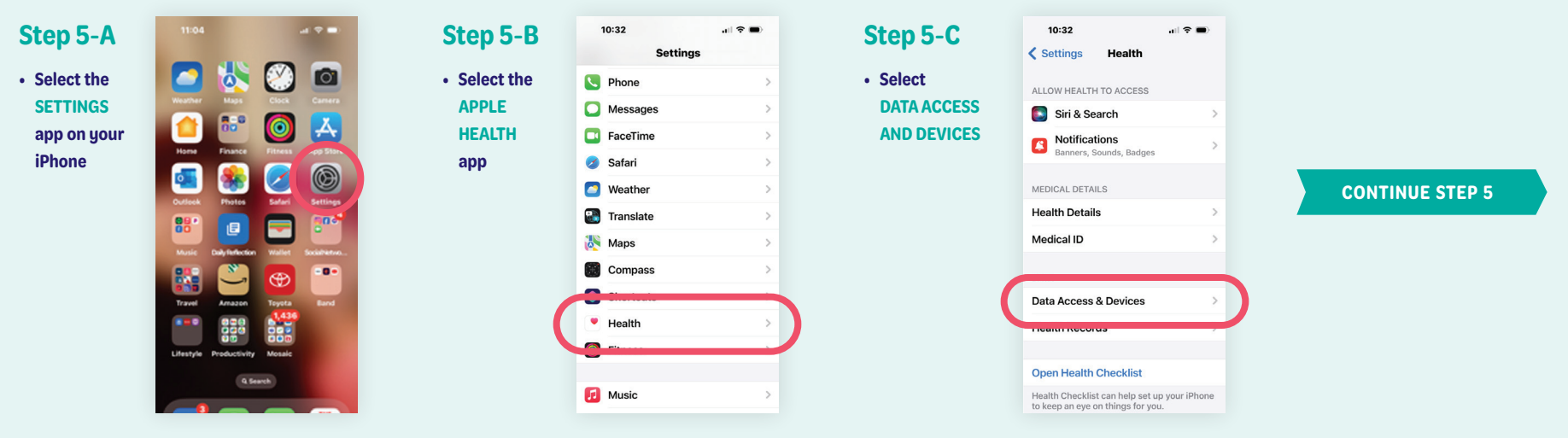

### **Step 5: Verify your Apple Health app is receiving data from the Welch Allyn app**

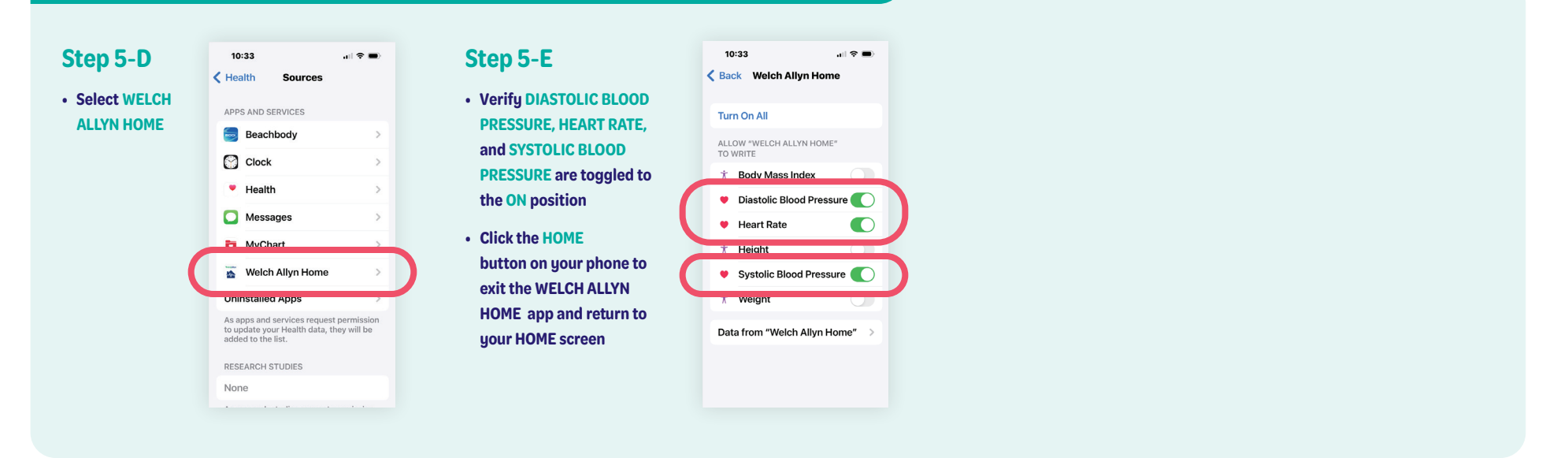

# **Step 6: Configure MyChart app permissions for your iPhone**

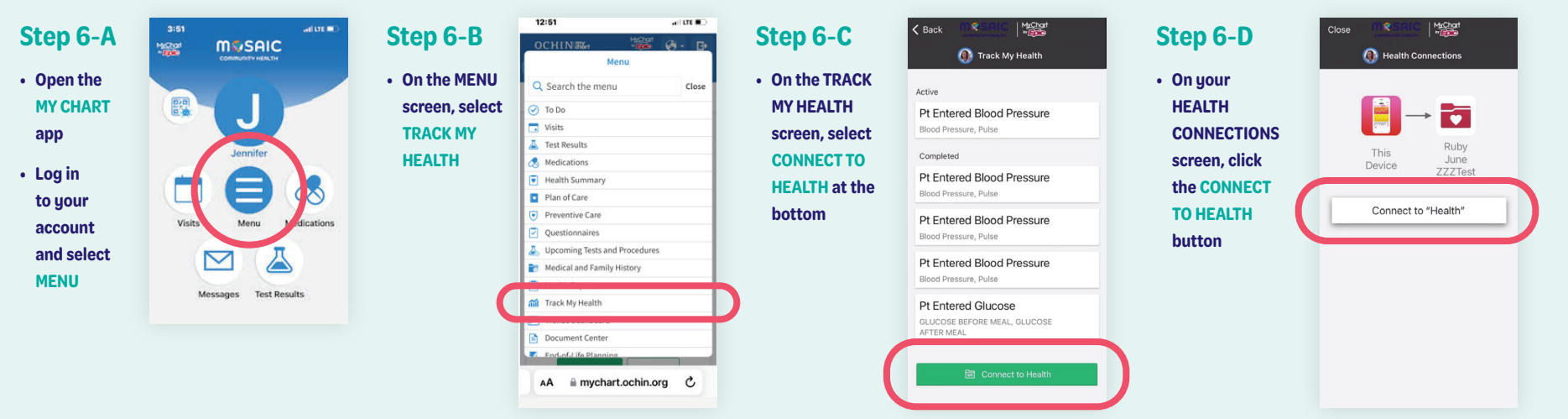

# **Support: Troubleshooting your iPhone**

### **YOU'RE FINISHED!**

**When your apps are synched correctly, your screen should look like this:**

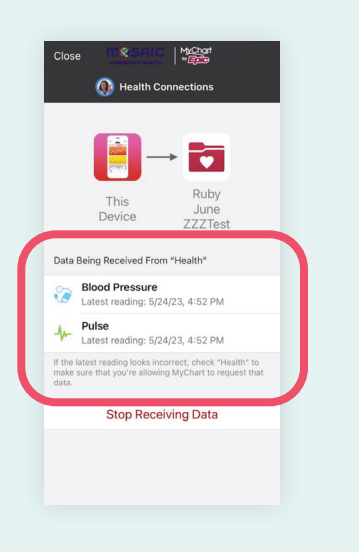

# **Note**

**It can take up to 2 hours for the data to display in the patient's Chart.**

# **Issue** #**1**

**BP's are failing to show in MyChart but are showing in Welch Allyn and Apple Health.**

### **Solution**

**Within the MyChart app, select STOP RECEIVING DATA, and once disconnected, select CONNECT TO HEALTH and follow prompts to reconnect Apple Health.**

# **Issue** #**2**

**BP's are not showing in Apple Health or MyChart.**

### **Solution**

**Restarting the phone will often fix this issue.**

# **Questions? Call us at 541-383-3005**